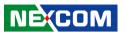

**NEXCOM International Co., Ltd.** 

## **IoT Automation Solutions Business Group**

# PC-based Factory Automation System NIFE 105 Series

**User Manual** 

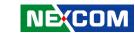

## **C**ONTENTS

| Preface                            |    |
|------------------------------------|----|
| Copyright                          | i  |
| Disclaimer                         |    |
| Acknowledgements                   | i  |
| Regulatory Compliance Statements   | i  |
| Declaration of Conformity          | i  |
| RoHS Compliance                    |    |
| Warranty and RMA                   | ٠١ |
| Safety Information                 |    |
| Installation Recommendations       | vi |
| Safety Precautions                 | i  |
| Technical Support and Assistance   |    |
| Conventions Used in this Manual    |    |
| Global Service Contact Information | )  |
| Package Contents                   | xi |
| Ordering Information               | xi |
| Chapter 1: Product Introduction    |    |
| Overview                           |    |
| Key Features                       |    |
| Hardware Specifications            |    |
| Knowing Your NIFE 105/NIFE 105W    |    |
| Front View                         |    |
| Top View                           |    |
| Bottom View                        |    |
| Mechanical Dimensions              |    |

| NIFE 105                                                      | 6  |
|---------------------------------------------------------------|----|
| NIFE 105W                                                     | 7  |
|                                                               |    |
| Chapter 2: Jumpers and Connectors                             |    |
| Before You Begin                                              | 8  |
| Precautions                                                   |    |
| lumper Settings                                               | 9  |
| NIFE 105/105W System Components                               | 10 |
| ocations of the DIP Switches and Connectors for NIFE 105/105W | 10 |
| Top View                                                      | 10 |
| Bottom View                                                   | 11 |
| Connector Locations for the Power Board NISKIO7               | 12 |
| Top View                                                      | 12 |
| Bottom View                                                   | 13 |
| Connector Pin Definitions for NIFB105                         | 14 |
| DIP Switch                                                    | 14 |
| AT/ATX Switch                                                 | 14 |
| External I/O Interfaces                                       | 15 |
| Power Button                                                  | 15 |
| Power/HDD/Battery Low/PG LED Indicators                       | 15 |
| COM1 and COM2 TX/RX LED Indicators                            | 16 |
| HDMI                                                          | 16 |
| LAN1 and USB 3.0 Ports                                        | 17 |
| LAN2 and USB 3.0 Ports                                        | 18 |
| microSD Card Connector                                        | 19 |
| COM1 Connector                                                | 19 |
| COM2 Connector                                                | 20 |

ii

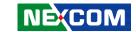

| Internal Connectors                      | 21 |
|------------------------------------------|----|
| BIOS Flash Pin Header                    | 21 |
| Internal USB 2.0 Connector               | 21 |
| Port 80 Pin Header                       |    |
| COM3/4 TX/RX/RTS/CTS Pin Header          | 22 |
| GPIO Pin Header                          | 23 |
| Power and Signal Pin Header              | 23 |
| High Speed Signal Board to Board         |    |
| Connector Pin Definitions for NISKIO7    | 25 |
| DIP Switch                               | 25 |
| Clear CMOS Switch                        |    |
| 3G SIM Card Power Select                 | 25 |
| External Connectors                      |    |
| DC Power Input                           |    |
| Remote Button and Push Button Pin Header |    |
| SIM Card Slot                            |    |
| Battery Connector                        |    |
| Internal Connectors                      |    |
| SATA Signal Connector                    |    |
| SATA Power Connector                     |    |
| Power and Signal Pin Header              |    |
| High Speed Signal Board to Board         |    |
| Mini-PCle Connector (Wi-Fi/mSATA/3G)     |    |
| Mini-PCle Connector (Wi-Fi/3G)           | 32 |
| Chapter 3: System Setup                  |    |
| Removing the Chassis Cover               | 33 |
| nstalling a Wi-Fi/3G/LTE Module          |    |
| nstalling an Antenna                     |    |
| nstalling an mSATA or 3G Module          |    |
| How to Wall Mount the System             |    |
| How to Install a DIN Rail Kit (Ontional) |    |

| Chapter | 4: | <b>BIOS</b> | Setup |
|---------|----|-------------|-------|
|---------|----|-------------|-------|

| About BIOS Setup                       | 4 |
|----------------------------------------|---|
| Vhen to Configure the BIOS             | 4 |
| Default Configuration                  |   |
| ntering Setup                          | 4 |
| egends                                 | 4 |
| IOS Setup Utility                      | 4 |
| Main                                   | 4 |
| Advanced                               | 4 |
| Chipset                                | 5 |
| Security                               | 5 |
| Boot                                   | 5 |
| Save & Exit                            | 5 |
| Chapter 5: Power Consumption           | 6 |
| Appendix A: Watchdog Programming Guide | 6 |
| Appendix B: GPI/O Mode Configuration   | 6 |
| Appendix C: SELV Statement             | 6 |

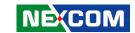

## **PREFACE**

## Copyright

This publication, including all photographs, illustrations and software, is protected under international copyright laws, with all rights reserved. No part of this manual may be reproduced, copied, translated or transmitted in any form or by any means without the prior written consent from NEXCOM International Co., Ltd.

## **Disclaimer**

The information in this document is subject to change without prior notice and does not represent commitment from NEXCOM International Co., Ltd. However, users may update their knowledge of any product in use by constantly checking its manual posted on our website: http://www.nexcom.com. NEXCOM shall not be liable for direct, indirect, special, incidental, or consequential damages arising out of the use of any product, nor for any infringements upon the rights of third parties, which may result from such use. Any implied warranties of merchantability or fitness for any particular purpose is also disclaimed.

## **Acknowledgements**

NIFE 105 and NIFE 105W are trademarks of NEXCOM International Co., Ltd. All other product names mentioned herein are registered trademarks of their respective owners.

## **Regulatory Compliance Statements**

This section provides the FCC compliance statement for Class A devices and describes how to keep the system CE compliant.

## **Declaration of Conformity**

#### **FCC**

This equipment has been tested and verified to comply with the limits for a Class A digital device, pursuant to Part 15 of FCC Rules. These limits are designed to provide reasonable protection against harmful interference when the equipment is operated in a commercial environment. This equipment generates, uses, and can radiate radio frequency energy and, if not installed and used in accordance with the instructions, may cause harmful interference to radio communications. Operation of this equipment in a residential area (domestic environment) is likely to cause harmful interference, in which case the user will be required to correct the interference (take adequate measures) at their own expense.

#### CE

The product(s) described in this manual complies with all applicable European Union (CE) directives if it has a CE marking. For computer systems to remain CE compliant, only CE-compliant parts may be used. Maintaining CE compliance also requires proper cable and cabling techniques.

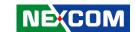

## **RoHS Compliance**

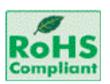

## **NEXCOM RoHS Environmental Policy and Status Update**

NEXCOM is a global citizen for building the digital infrastructure. We are committed to providing green products and services, which are compliant with

European Union RoHS (Restriction on Use of Hazardous Substance in Electronic Equipment) directive 2011/65/EU, to be your trusted green partner and to protect our environment.

RoHS restricts the use of Lead (Pb) < 0.1% or 1,000ppm, Mercury (Hg) < 0.1% or 1,000ppm, Cadmium (Cd) < 0.01% or 100ppm, Hexavalent Chromium (Cr6+) < 0.1% or 1,000ppm, Polybrominated biphenyls (PBB) < 0.1% or 1,000ppm, and Polybrominated diphenyl Ethers (PBDE) < 0.1% or 1,000ppm.

In order to meet the RoHS compliant directives, NEXCOM has established an engineering and manufacturing task force to implement the introduction of green products. The task force will ensure that we follow the standard NEXCOM development procedure and that all the new RoHS components and new manufacturing processes maintain the highest industry quality levels for which NEXCOM are renowned.

The model selection criteria will be based on market demand. Vendors and suppliers will ensure that all designed components will be RoHS compliant.

#### **How to recognize NEXCOM RoHS Products?**

For existing products where there are non-RoHS and RoHS versions, the suffix "(LF)" will be added to the compliant product name.

All new product models launched after January 2013 will be RoHS compliant. They will use the usual NEXCOM naming convention.

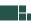

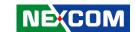

## Warranty and RMA

#### **NEXCOM Warranty Period**

NEXCOM manufactures products that are new or equivalent to new in accordance with industry standard. NEXCOM warrants that products will be free from defect in material and workmanship for 2 years, beginning on the date of invoice by NEXCOM.

#### **NEXCOM Return Merchandise Authorization (RMA)**

- Customers shall enclose the "NEXCOM RMA Service Form" with the returned packages.
- Customers must collect all the information about the problems encountered and note anything abnormal or, print out any on-screen messages, and describe the problems on the "NEXCOM RMA Service Form" for the RMA number apply process.
- Customers can send back the faulty products with or without accessories (manuals, cable, etc.) and any components from the card, such as CPU and RAM. If the components were suspected as part of the problems, please note clearly which components are included. Otherwise, NEXCOM is not responsible for the devices/parts.
- Customers are responsible for the safe packaging of defective products, making sure it is durable enough to be resistant against further damage and deterioration during transportation. In case of damages occurred during transportation, the repair is treated as "Out of Warranty."
- Any products returned by NEXCOM to other locations besides the customers' site will bear an extra charge and will be billed to the customer.

#### **Repair Service Charges for Out-of-Warranty Products**

NEXCOM will charge for out-of-warranty products in two categories, one is basic diagnostic fee and another is component (product) fee.

#### **System Level**

- Component fee: NEXCOM will only charge for main components such as SMD chip, BGA chip, etc. Passive components will be repaired for free, ex: resistor, capacitor.
- Items will be replaced with NEXCOM products if the original one cannot be repaired. Ex: motherboard, power supply, etc.
- Replace with 3rd party products if needed.
- If RMA goods can not be repaired, NEXCOM will return it to the customer without any charge.

#### **Board Level**

- Component fee: NEXCOM will only charge for main components, such as SMD chip, BGA chip, etc. Passive components will be repaired for free, ex: resistors, capacitors.
- If RMA goods can not be repaired, NEXCOM will return it to the customer without any charge.

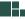

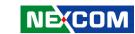

#### **Warnings**

Read and adhere to all warnings, cautions, and notices in this guide and the documentation supplied with the chassis, power supply, and accessory modules. If the instructions for the chassis and power supply are inconsistent with these instructions or the instructions for accessory modules, contact the supplier to find out how you can ensure that your computer meets safety and regulatory requirements.

#### **Cautions**

Electrostatic discharge (ESD) can damage system components. Do the described procedures only at an ESD workstation. If no such station is available, you can provide some ESD protection by wearing an antistatic wrist strap and attaching it to a metal part of the computer chassis.

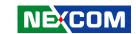

## **Safety Information**

Before installing and using the device, note the following precautions:

- Read all instructions carefully.
- Do not place the unit on an unstable surface, cart, or stand.
- Follow all warnings and cautions in this manual.
- When replacing parts, ensure that your service technician uses parts specified by the manufacturer.
- Avoid using the system near water, in direct sunlight, or near a heating device
- The load of the system unit does not solely rely for support from the rackmounts located on the sides. Firm support from the bottom is highly necessary in order to provide balance stability.
- The computer is provided with a battery-powered real-time clock circuit. There is a danger of explosion if battery is incorrectly replaced. Replace only with the same or equivalent type recommended by the manufacturer. Discard used batteries according to the manufacturer's instructions.

### **Installation Recommendations**

Ensure you have a stable, clean working environment. Dust and dirt can get into components and cause a malfunction. Use containers to keep small components separated.

Adequate lighting and proper tools can prevent you from accidentally damaging the internal components. Most of the procedures that follow require only a few simple tools, including the following:

- A Philips screwdriver
- A flat-tipped screwdriver
- A grounding strap
- An anti-static pad

Using your fingers can disconnect most of the connections. It is recommended that you do not use needle-nose pliers to disconnect connections as these can damage the soft metal or plastic parts of the connectors.

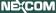

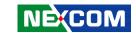

## **Safety Precautions**

- 1. Read these safety instructions carefully.
- 2. Keep this User Manual for later reference.
- 3. Disconnect this equipment from any AC outlet before cleaning. Use a damp cloth. Do not use liquid or spray detergents for cleaning.
- 4. For plug-in equipment, the power outlet socket must be located near the equipment and must be easily accessible.
- 5. Keep this equipment away from humidity.
- 6. Put this equipment on a stable surface during installation. Dropping it or letting it fall may cause damage.
- 7. The openings on the enclosure are for air convection to protect the equipment from overheating. DO NOT COVER THE OPENINGS.
- 8. Make sure the voltage of the power source is correct before connecting the equipment to the power outlet.
- 9. Place the power cord in a way so that people will not step on it. Do not place anything on top of the power cord. Use a power cord that has been approved for use with the product and that it matches the voltage and current marked on the product's electrical range label. The voltage and current rating of the cord must be greater than the voltage and current rating marked on the product.
- 10. All cautions and warnings on the equipment should be noted.

- 11. If the equipment is not used for a long time, disconnect it from the power source to avoid damage by transient overvoltage.
- 12. Never pour any liquid into an opening. This may cause fire or electrical shock
- 13. Never open the equipment. For safety reasons, the equipment should be opened only by qualified service personnel.
- 14. If one of the following situations arises, get the equipment checked by service personnel:
  - a. The power cord or plug is damaged.
  - b. Liquid has penetrated into the equipment.
  - c. The equipment has been exposed to moisture.
  - d. The equipment does not work well, or you cannot get it to work according to the user's manual.
  - e. The equipment has been dropped and damaged.
  - f. The equipment has obvious signs of breakage.
- 15. Do not place heavy objects on the equipment.
- 16. The unit uses a three-wire ground cable which is equipped with a third pin to ground the unit and prevent electric shock. Do not defeat the purpose of this pin. If your outlet does not support this kind of plug, contact your electrician to replace your obsolete outlet.
- 17. CAUTION: DANGER OF EXPLOSION IF BATTERY IS INCORRECTLY REPLACED. REPLACE ONLY WITH THE SAME OR EQUIVALENT TYPE RECOMMENDED BY THE MANUFACTURER. DISCARD USED BATTERIES ACCORDING TO THE MANUFACTURER'S INSTRUCTIONS.

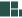

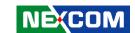

## **Technical Support and Assistance**

- For the most updated information of NEXCOM products, visit NEXCOM's website at www.nexcom.com.
- 2. For technical issues that require contacting our technical support team or sales representative, please have the following information ready before calling:
  - Product name and serial number
  - Detailed information of the peripheral devices
  - Detailed information of the installed software (operating system, version, application software, etc.)
  - A complete description of the problem
  - The exact wordings of the error messages

#### Warning!

- 1. Handling the unit: carry the unit with both hands and handle it with care.
- 2. Maintenance: to keep the unit clean, use only approved cleaning products or clean with a dry cloth.

## **Conventions Used in this Manual**

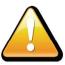

#### Warning:

Information about certain situations, which if not observed, can cause personal injury. This will prevent injury to yourself when performing a task.

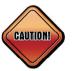

#### Caution:

Information to avoid damaging components or losing data.

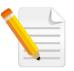

#### Note:

Provides additional information to complete a task easily.

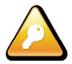

Safety Warning: This equipment is intended for installation in a Restricted Access Location only.

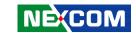

## **Global Service Contact Information**

## **Headquarters NEXCOM International Co., Ltd.**

9F, No. 920, Chung-Cheng Rd., Zhonghe District, New Taipei City, 23586, Taiwan, R.O.C.

Tel: +886-2-8226-7786 Fax: +886-2-8226-7782 www.nexcom.com

#### **Asia**

#### Taiwan NexAloT Headquarters Industry 4.0 and Cloud Services

13F, No.916, Zhongzheng Rd., Zhonghe District, New Taipei City, 23586, Taiwan, R.O.C. Tel: +886-2-8226-7796 Fax: +886-2-8226-7926

Email: sales@nexaiot.com www.nexaiot.com

## NexAloT Co., Ltd. Taichung Office

16F, No.250, Sec. 2, Chongde Rd., Beitun District,

Taichung City, 406, Taiwan, R.O.C.

Tel: +886-4-2249-1179 Fax: +886-4-2249-1172 Email: sales@nexaiot.com

www.nexaiot.com

#### NexCOBOT Taiwan Co., Ltd.

13F, No.916, Chung-Cheng Rd., Zhonghe District, New Taipei City. 23586. Taiwan. R.O.C.

Tel: +886-2-8226-7786 Fax: +886-2-8226-7926 Email: sales@nexcobot.com www.nexcobot.com

#### **GreenBase Technology Corp.**

13F, No.922, Chung-Cheng Rd., Zhonghe District, New Taipei City, 23586, Taiwan, R.O.C.

Tel: +886-2-8226-7786 Fax: +886-2-8226-7900 Email: sales@nexcom.com.tw www.nexcom.com.tw

#### EMBUX Technology Co., Ltd.

13F, No.916, Chung-Cheng Rd., Zhonghe District, New Taipei City, 23586, Taiwan, R.O.C.

Tel: +886-2-8226-7786

Fax: +886-2-8226-7782

Email: sales@nexcom.com.tw

www.nexcom.com.tw

#### TMR Technology Corp.

13F, No.916, Chung-Cheng Rd., Zhonghe District, New Taipei City, 23586, Taiwan, R.O.C.

Tel: +886-2-8226-7786
Fax: +886-2-8226-7782
Email: sales@nexcom.com.tw

## **China NEXSEC Incorporated**

5F, No.4, No.7 Fengxian Middle Rd., (Beike Industrial Park), Haidian District, Beijing, 100094, China Tel: +86-10-5704-2680 Fax: +86-10-5704-2681 Email: marketing@nexsec.cn

#### **NEXCOM Shanghai**

www.nexcom.cn

No.4, 16 Building, Shanghai OMNI Tech & Science Park No. 1699, Douhui Rd., Shanghai, 201108, China Tel: +86-21-5278-5868 Fax: +86-21-3251-6358 Email: sales@nexcom.cn

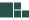

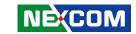

#### **NEXCOM Surveillance Technology Corp.**

5F, Building C, ZhenHan Industrial Zone. GanKeng Community, Buji Street, LongGang District. ShenZhen, 518112, China

Tel: +86-755-8364-7768 Fax: +86-755-8364-7738

Email: steveyang@nexcom.com.tw

www.nexcom.cn

#### **NEXCOM United System Service**

Room 603/604, Huiyinmingzun Plaza Bldg. 1, No. 609, Yunlin East Rd.,

Shanghai, 200062, China Tel: +86-21-5278-5868 Fax: +86-21-3251-6358

Email: renwang@nexcom.com.tw

www.nexcom.cn

#### **NEXGOL Chongging**

1F, Building B4, Electronic 2nd Area, (Phoenix Lake Industrial Park), Yongchuan Dist., Chongging City, 402160, China

Tel: +86-23-4960-9080 Fax: +86-23-4966-5855 Email: sales@nexgol.com.cn www.nexcobot.com/NexGOL

#### NexCOBOT China

Room 501, Building 1, Haichuang Building, No.7 Oinavi Road, Guicheng Street, Nanhai District. Foshan Citv. Guangdong Province, 528314, China

Tel: +86-757-8625-7118 Fmail: sales@nexcobot com www.nexcobot.com.cn

#### Beijing NexGemo Technology Co.,Ltd.

5F, Gemotech Building, No.1, Development Rd., Changoing International Information Industry Base. Changping District,

Beijing, 102206, China Tel: +86-10-8190-9328 Fax: +86-10-8190-9456

Email: sales@gemotech.cn www.nexgemo.cn

### Japan **NEXCOM Japan**

9F, Tamachi Hara Bldg., 4-11-5. Shiba Minato-ku. Tokyo, 108-0014, Japan Tel: +81-3-5419-7830

Fax: +81-3-5419-7832 Email: sales@nexcom-jp.com

www.nexcom-jp.com

#### **America** IJSΔ **NEXCOM USA**

46665 Fremont Blvd.. Fremont CA 94538, USA

Tel: +1-510-656-2248 Fax: +1-510-656-2158 Email: sales@nexcom.com www.nexcomusa.com

### Europe **United Kingdom NEXCOM EUROPE**

10 Vincent Avenue. Crownhill Business Centre. Milton Keynes, Buckinghamshire MK8 0AB, United Kingdom Tel: +44-1908-267121 Fax: +44-1908-262042

www.nexcom.co.uk

Fmail: sales uk@nexcom eu

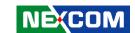

## **Package Contents**

Before continuing, verify that the NIFE 105 series package that you received is complete. Your package should have all the items listed in the following table.

| Item | Part Number   | Description                                  | Qty |
|------|---------------|----------------------------------------------|-----|
| 1    | 19J70010500X0 | NIFE 105 ASSY                                | 1   |
| 2    | 4NCPF00310X00 | Terminal Blocks 3P Phoenix Contact:1803581   | 1   |
| 3    | 4NCPM00302X00 | Terminal Blocks 3P Phoenix Contact:1777992   | 1   |
| 4    | 50311F0295X00 | Flat Head Screw Long Fei:F2x4 Nylok NIGP     | 4   |
| 5    | 50311F0330X00 | Round Head Screw Long Fei:P2x3 ISO+Nylon     | 4   |
| 6    | 5060900226X00 | Mini PCle Bracket CHYUAN-JYH                 | 2   |
| 7    | 6012200052X00 | PE Zipper Bag #8                             | 1   |
| 8    | 6012200053X00 | PE Zipper Bag #3                             | 2   |
| 9    | 60177A0580X00 | NIFE 105 Quick Reference Guide VER:A SIZE:A4 | 1   |
| 10   | 602DCD1428X00 | NIFE 105 DVD Driver VER:1.0                  | 1   |

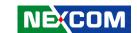

## **Ordering Information**

The following information below provides ordering information for the NIFE 105 series.

#### NIFE 105 System (P/N: 10J70010500X0)

Intel Atom® x5-E3930 Dual Core Factory Automation Fanless System with 4G memory and 16G eMMC onboard

#### NIFE 105W System (P/N: 10J70010501X0)

Intel Atom® x5-E3930 Dual Core Factory Automation Fanless System with 4G memory, 16G eMMC onboard and one FBI opening

 24V, 60W AC/DC power adapter w/o power cord (P/N: 7400060054X00)

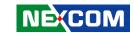

## **CHAPTER 1: PRODUCT INTRODUCTION**

### **Overview**

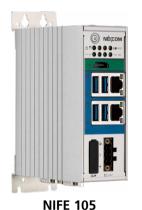

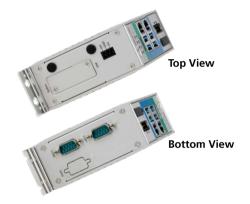

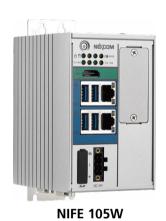

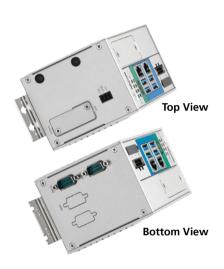

**Key Features** 

- Onboard Intel Atom® x5-E3930 processor dual core 1.8GHz
- 1 x HDMI display
- 2 x Intel® I210-IT GbE LAN ports; support WoL, teaming and PXE
- 4 x USB 3.0
- 2 x mini-PCle sockets for optional Wi-Fi/3.5G/LTE modules

- 2 x RS232/422/485 with auto flow control
- 1 x External SD card slot and 1 x SIM card socket
- Support -5~55 degree C operating temperature
- Support typical +24VDC ±20%

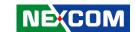

## **Hardware Specifications**

#### **CPU Support**

On-board Intel Atom® x5-E3930 processor dual core 1.8GHz

#### **Main Memory**

On-board DDR3L 4GB

#### **Display Output**

1 x HDMI display

#### I/O Interface - Front

- 2 x Intel® I210-IT GbE LAN ports; support WoL, teaming and PXE
- 4 x USB 3.0 (900mA)
- 1 x External SD card slot (data storage only)
- 1 x FBI expansion slot (NIFE 105W only)
- 1 x Power/1 x HDD access LEDs
- 1 x Battery low/1 x GPO0 programming LED
- 2 x Tx/Rx LEDs
- 1 x ATX power on/off switch

#### I/O Interface - Top

- 1 x Remote switch
- 1 x SIM card slot
- 1 x RTC battery socket

#### I/O Interface - Bottom

- 2 x DB9, support RS232/422/485 with Auto Flow Control
- 1 x Optional DB9, support 4 x GPI and 4 x GPO

#### Internal I/O Interface

- 1 x USB 2.0. 500mA max.
- 1 x COM3/COM4 pin header, RS232 with Tx/Rx/RTS/CTS signal only
- 4 x GPI and 4 x GPO (General purpose I/O), TTL 5V

#### **Storage Device**

- On-board 16GB eMMC
- Optional mSATA module

#### **Expansion**

- 1 x Full size mini-PCle socket (USB+PCle signal) for optional Wi-Fi/LTE/ mSATA modules
- 1 x Full size mini-PCle socket (USB+PCle signal) for optional modules

#### **Power Requirements**

- Power input: typical +24VDC ±20%
- 1 x Optional 24V, 60W power adapter

#### **Dimensions**

- NIFE 105: 46.2mm (W) x 100mm (D) x 120mm (H)
- NIFE 105W: 78.2mm (W) x 100mm (D) x 120mm (H)

#### Construction

• Aluminum and metal chassis with front access design

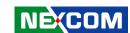

#### **Environment**

• Operating temperature:

Ambient: -20°C to 70°C

(according to IEC60068-2-1, IEC60068-2-2, IEC60068-2-14)

• Storage temperature: -20°C to 80°C

Relative humidity: 10% to 95% (non-condensing)

• Shock protection:

- mSATA/eMMC: 50G, half sine, 11ms, IEC60068-27

• Vibration protection w/ mSATA or eMMC condition:

- Random: 2Grms @ 5~500 Hz, IEC60068-2-64

- Sinusoidal: 2Grms @ 5~500 Hz, IEC60068-2-6

• Altitude: Up to 2000 m

#### Certifications

- CE approval
  - EN61000-6-2
  - EN61000-6-4
- FCC Class A

#### **Support OS**

• Windows 10 Enterprise (64-bit)

3

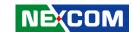

## **Knowing Your NIFE 105/NIFE 105W**

#### **Front View**

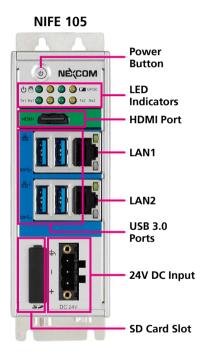

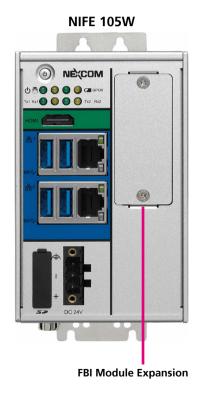

#### **Power Button**

Press to power-on or power-off the system.

#### **LED Indicators**

Indicates the power, HDD access, battery, TX/RX, and GPO activity of the system.

#### **HDMI Port**

Used to connect a high-definition display.

#### **LAN1** and **LAN2** Ports

Two LAN ports used to connect the system to a local area network.

#### **USB 3.0 Ports**

USB 3.0 ports to connect the system with USB devices.

#### 24V DC Input

Used to plug a DC power cord.

#### **SD Card Slot**

Used to expand data storage with SD card.

#### **FBI Module Expansion**

Expansion slot for add-on fieldbus modules.

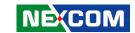

## **Top View**

#### **NIFE 105**

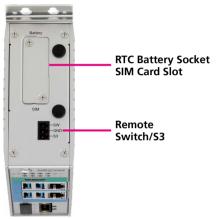

#### **NIFE 105W**

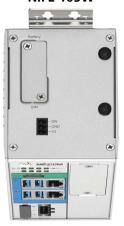

#### **COM Ports**

DB9 ports used to connect RS232/422/485 compatible devices. The optional DB9 port supports  $4 \times GPI$  and  $4 \times GPO$ .

#### **RTC Battery Socket and SIM Card Slot**

Used to insert a RTC battery and SIM card.

#### Remote Switch/S3

Used to connect a remote to power on/off the system.

#### **Bottom View**

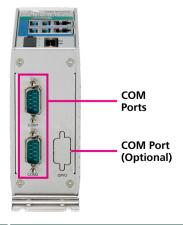

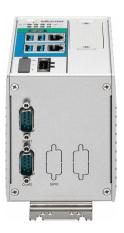

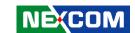

# Mechanical Dimensions NIFE 105

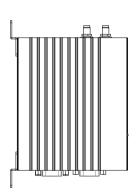

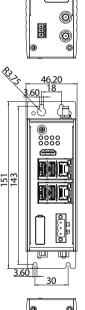

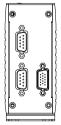

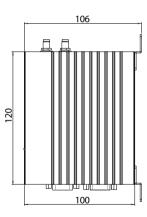

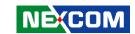

### **NIFE 105W**

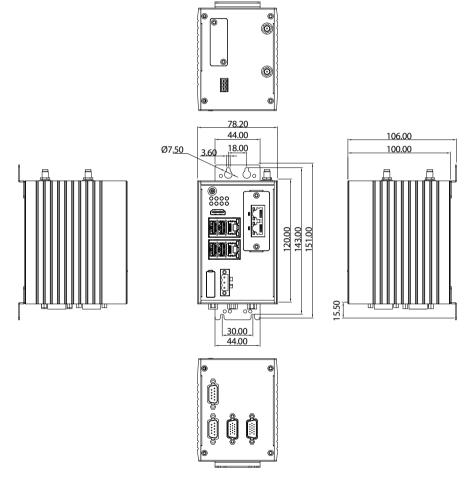

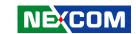

## **CHAPTER 2: JUMPERS AND CONNECTORS**

This chapter describes how to set the jumpers and connectors on the NIFE 105 series motherboard.

## **Before You Begin**

- Ensure you have a stable, clean working environment. Dust and dirt can get into components and cause a malfunction. Use containers to keep small components separated.
- Adequate lighting and proper tools can prevent you from accidentally damaging the internal components. Most of the procedures that follow require only a few simple tools, including the following:
  - A Philips screwdriver
  - A flat-tipped screwdriver
  - A set of jewelers screwdrivers
  - A grounding strap
  - An anti-static pad
- Using your fingers can disconnect most of the connections. It is recommended that you do not use needle-nosed pliers to disconnect connections as these can damage the soft metal or plastic parts of the connectors.
- Before working on internal components, make sure that the power is off.
   Ground yourself before touching any internal components, by touching a metal object. Static electricity can damage many of the electronic components. Humid environments tend to have less static electricity than

dry environments. A grounding strap is warranted whenever danger of static electricity exists.

#### **Precautions**

Computer components and electronic circuit boards can be damaged by discharges of static electricity. Working on computers that are still connected to a power supply can be extremely dangerous.

Follow the guidelines below to avoid damage to your computer or yourself:

- Always disconnect the unit from the power outlet whenever you are working inside the case.
- If possible, wear a grounded wrist strap when you are working inside the computer case. Alternatively, discharge any static electricity by touching the bare metal chassis of the unit case, or the bare metal body of any other grounded appliance.
- Hold electronic circuit boards by the edges only. Do not touch the components on the board unless it is necessary to do so. Don't flex or stress the circuit board.
- Leave all components inside the static-proof packaging that they shipped with until they are ready for installation.
- Use correct screws and do not over tighten screws.

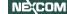

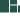

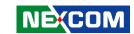

## **Jumper Settings**

A jumper is the simplest kind of electric switch. It consists of two metal pins and a cap. When setting the jumpers, ensure that the jumper caps are placed on the correct pins. When the jumper cap is placed on both pins, the jumper is short. If you remove the jumper cap, or place the jumper cap on just one pin, the jumper is open.

Refer to the illustrations below for examples of what the 2-pin and 3-pin jumpers look like when they are short (on) and open (off).

Two-Pin Jumpers: Open (Left) and Short (Right)

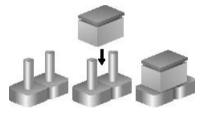

Three-Pin Jumpers: Pins 1 and 2 are Short

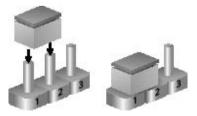

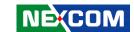

## **NIFE 105/105W System Components**

The NIFE 105/105W systems are made up of a NIFB105 motherboard and a NISKIO7 power board. This chapter lists the location and pinout assignment of the jumpers and connectors on each component.

#### Locations of the DIP Switches and Connectors for NIFE 105/105W

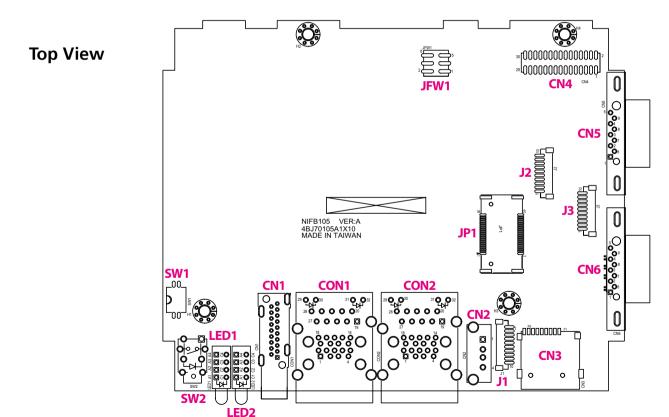

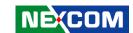

## **Bottom View**

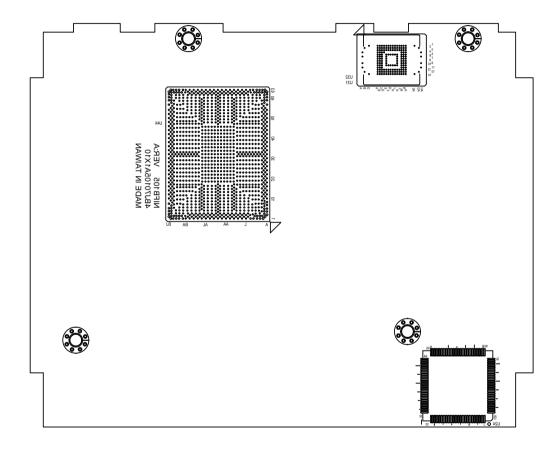

11

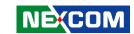

### **Connector Locations for the Power Board NISKIO7**

**Top View** 

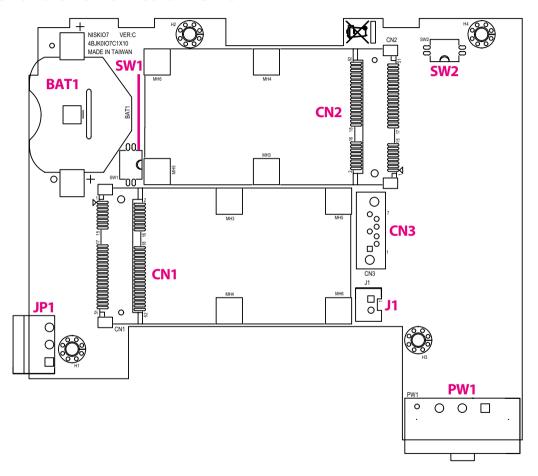

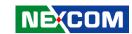

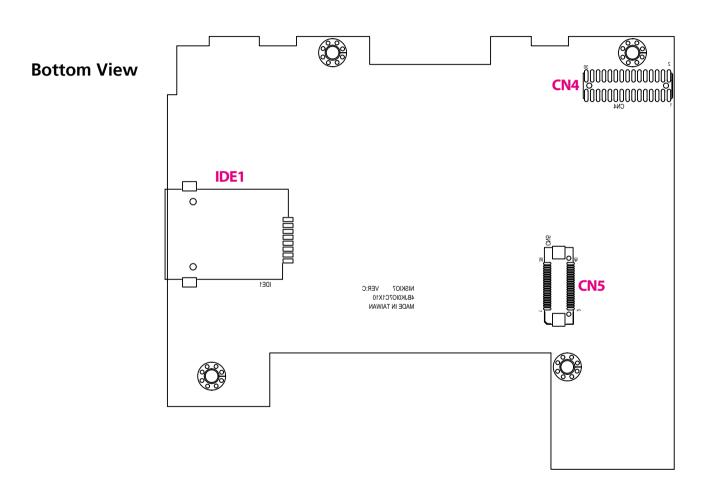

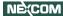

13

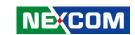

## **Connector Pin Definitions for NIFB105**

## DIP Switch AT/ATX Switch

Connector type: 2-pin On/Off DIP switch

Connector location: SW1

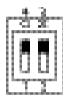

| Pin         | Function |
|-------------|----------|
| 1 ON, 2 OFF | AT Mode  |
| 1 OFF, 2 ON | ATX Mode |

| Pin | Definition |  |
|-----|------------|--|
| 1   | AT_PWRBT#  |  |
| 2   | PBT_TR1    |  |
| 3   | PWRBTN#    |  |
| 4   | PWRBTN#    |  |

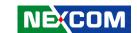

### **External I/O Interfaces**

**Power Button** 

Connector location: SW2

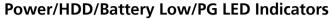

Connector location: LED1

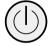

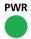

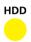

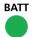

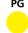

| Pin | Definition | Pin | Definition |
|-----|------------|-----|------------|
| 1   | GND        | 2   | PBT_TR     |
| 3   | PBT_TR     | 4   | GND        |
| A1  | PWRLED_N   | C1  | PWRLED_P   |
| MH1 |            | MH2 |            |

| Pin | Definition | Pin | Definition  |
|-----|------------|-----|-------------|
| A1  | VCC3       | C1  | PWR_LED_N   |
| A2  | VCC3       | C2  | SATA_LED_N  |
| А3  | 3VSB       | C3  | BATTERY_LED |
| A4  | 3VSB       | C4  | GPO_BUZZER  |

15

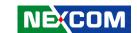

#### COM1 and COM2 TX/RX LED Indicators

Connector location: LED2

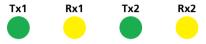

| Pin | Definition | Pin | Definition  |
|-----|------------|-----|-------------|
| A1  | VCC5       | C1  | COM2_RXLEDN |
| A2  | VCC5       | C2  | COM2_TXLEDN |
| A3  | VCC5       | C3  | COM1_RXLEDN |
| A4  | VCC5       | C4  | COM1_TXLEDN |

#### **HDMI**

Connector type: HDMI port Connector location: CN1

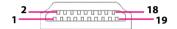

| Pin | Definition     | Pin | Definition     |
|-----|----------------|-----|----------------|
| 1   | HDMI_DATA2_P_C | 2   | GND            |
| 3   | HDMI_DATA2_N_C | 4   | HDMI_DATA1_P_C |
| 5   | GND            | 6   | HDMI_DATA1_N_C |
| 7   | HDMI_DATA0_P_C | 8   | GND            |
| 9   | HDMI_DATA0_N_C | 10  | HDMI_CLK_P_C   |
| 11  | GND            | 12  | HDMI_CLK_N_C   |
| 13  | NA             | 14  | NA             |
| 15  | HDMI_CTRL_CLK  | 16  | HDMI_CTRL_DAT  |
| 17  | GND            | 18  | VCC5           |
| 19  | DDI0HPD0       | MH1 | CHASSIS_GND    |
| MH2 | CHASSIS_GND    | MH3 | CHASSIS_GND    |
| MH4 | CHASSIS_GND    | NH1 | NA             |
| NH2 | NA             |     |                |

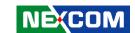

#### **LAN1** and USB 3.0 Ports

Connector type: RJ45 port with LEDs and dual USB 3.0 ports, Type A

Connector location: CON1A (USB) and CON1B (LAN1)

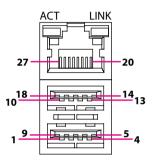

#### USB

| Pin | Definition  | Pin | Definition  |
|-----|-------------|-----|-------------|
| 1   | 5VSB        | 2   | USB2_N0     |
| 3   | USB2_P0     | 4   | GND         |
| 5   | USB3_RX0N   | 6   | USB3_RX0P   |
| 7   | GND         | 8   | USB3_TX0N   |
| 9   | USB3_TX0P   | 10  | 5VSB        |
| 11  | USB2_N1     | 12  | USB2_P1     |
| 13  | GND         | 14  | USB3_RX1N   |
| 15  | USB3_RX1P   | 16  | GND         |
| 17  | USB3_TX1N   | 18  | USB3_TX1P   |
| MH1 | CHASSIS_GND | MH2 | CHASSIS_GND |
| MH3 | CHASSIS_GND | MH4 | CHASSIS_GND |

#### LAN1

| Pin | Definition  | Pin | Definition      |
|-----|-------------|-----|-----------------|
| 19  | V1P5_LAN    | 20  | LAN_MDIOP_1     |
| 21  | LAN_MDION_1 | 22  | LAN_MDI1P_1     |
| 23  | LAN_MDI1N_1 | 24  | LAN_MDI2P_1     |
| 25  | LAN_MDI2N_1 | 26  | LAN_MDI3P_1     |
| 27  | LAN_MDI3N_1 | 28  | GND             |
| 29  | LAN_ACTPW   | 30  | LAN_LED_ACT#    |
| 31  | LAN_LINK    | 32  | LAN_LED_LINK1G# |
| MH5 | CHASSIS_GND | MH6 | CHASSIS_GND     |
| MH7 | CHASSIS_GND | MH8 | CHASSIS_GND     |

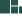

17

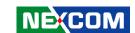

#### LAN2 and USB 3.0 Ports

Connector type: RJ45 port with LEDs and dual USB 3.0 ports, Type A

Connector location: CON2A (USB) and CON2B (LAN2)

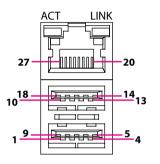

#### USB

| Pin | Definition  | Pin | Definition  |
|-----|-------------|-----|-------------|
| 1   | VCC5        | 2   | USB2_N2     |
| 3   | USB2_P2     | 4   | GND         |
| 5   | USB3_RX2N   | 6   | USB3_RX2P   |
| 7   | GND         | 8   | USB3_TX2N   |
| 9   | USB3_TX2P   | 10  | VCC5        |
| 11  | USB2_N3     | 12  | USB2_P3     |
| 13  | GND         | 14  | USB3_RX3N   |
| 15  | USB3_RX3P   | 16  | GND         |
| 17  | USB3_TX3N   | 18  | USB3_TX3P   |
| MH1 | CHASSIS_GND | MH2 | CHASSIS_GND |
| MH3 | CHASSIS_GND | MH4 | CHASSIS_GND |

#### LAN2

| Pin | Definition  | Pin | Definition       |
|-----|-------------|-----|------------------|
| 19  | V1P5_LAN2   | 20  | LAN2_MDI0P       |
| 21  | LAN2_MDION  | 22  | LAN2_MDI1P       |
| 23  | LAN2_MDI1N  | 24  | LAN2_MDI2P       |
| 25  | LAN2_MDI2N  | 26  | LAN2_MDI3P       |
| 27  | LAN2_MDI3N  | 28  | GND              |
| 29  | LAN2_ACTPW  | 30  | LAN2_LED_ACT#    |
| 31  | LAN2_LINK   | 32  | LAN2_LED_LINK1G# |
| MH5 | CHASSIS_GND | MH6 | CHASSIS_GND      |
| MH7 | CHASSIS_GND | MH8 | CHASSIS_GND      |

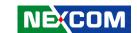

#### microSD Card Connector

Connector type: microSD Connector location: CN3

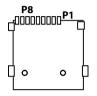

| Pin | Definition | Pin | Definition |
|-----|------------|-----|------------|
| P1  | SDCARD_D2  | P2  | SDCARD_D3  |
| P3  | SDCARD_CMD | P4  | VCC3       |
| P5  | SDCARD_CLK | P6  | GND        |
| P7  | SDCARD_D0  | P8  | SDCARD_D1  |
| D1  | SDCARD_CD# |     |            |
| MH1 | GND        | MH2 | GND        |
| MH3 | GND        | MH4 | GND        |
| NH1 | NA         | NH2 | NA         |

#### **COM1 Connector**

Connector type: DB-9 port, 9-pin D-Sub

Connector location: CN6

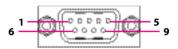

| RS232 | 2          | RS485 | 5          | RS422 |            |
|-------|------------|-------|------------|-------|------------|
| Pin   | Definition | Pin   | Definition | Pin   | Definition |
| 1     | SP1_DCD    | 1     | SP1_DATA-  | 1     | SP1_TX-    |
| 2     | SP1_RXD    | 2     | SP1_DATA+  | 2     | SP1_TX+    |
| 3     | SP1_TXD    | 3     | NC         | 3     | SP1_RX+    |
| 4     | SP1_DTR    | 4     | NC         | 4     | SP1_RX-    |
| 5     | GND        | 5     | GND        | 5     | GND        |
| 6     | SP1_DSR    | 6     | NC         | 6     | SP1_RTS-   |
| 7     | SP1_RTS    | 7     | NC         | 7     | SP1_RTS+   |
| 8     | SP1_CTS    | 8     | NC         | 8     | SP1_CTS+   |
| 9     | SP1_RI     | 9     | NC         | 9     | SP1_CTS-   |

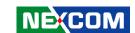

#### **COM2 Connector**

Connector type: DB-9 port, 9-pin D-Sub

Connector location: CN5

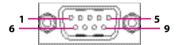

| RS232 | 2          | RS48! | 5          | RS422 |            |
|-------|------------|-------|------------|-------|------------|
| Pin   | Definition | Pin   | Definition | Pin   | Definition |
| 1     | SP2_DCD    | 1     | SP2_DATA-  | 1     | SP2_TX-    |
| 2     | SP2_RXD    | 2     | SP2_DATA+  | 2     | SP2_TX+    |
| 3     | SP2_TXD    | 3     | NC         | 3     | SP2_RX+    |
| 4     | SP2_DTR    | 4     | NC         | 4     | SP2_RX-    |
| 5     | GND        | 5     | GND        | 5     | GND        |
| 6     | SP2_DSR    | 6     | NC         | 6     | SP2_RTS-   |
| 7     | SP2_RTS    | 7     | NC         | 7     | SP2_RTS+   |
| 8     | SP2_CTS    | 8     | NC         | 8     | SP2_CTS+   |
| 9     | SP2_RI     | 9     | NC         | 9     | SP2_CTS-   |

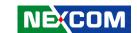

## Internal Connectors BIOS Flash Pin Header

Connector type: 2x3 6-pin header, 2.0mm pitch

Connector location: JFW1

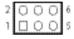

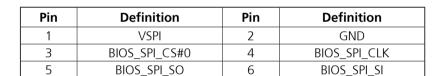

#### Internal USB 2.0 Connector

Connector location: CN2

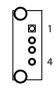

| Pin | Definition | Pin | Definition |
|-----|------------|-----|------------|
| 1   | 5VSB       | 2   | USB2_N6    |
| 3   | USB2_P6    | 4   | GND        |
| MH1 | GND        | MH2 | GND        |

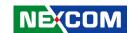

#### Port 80 Pin Header

Connector type: 1x10 10-pin header, 1.0mm pitch

Connector location: J1

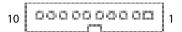

| Pin | Definition     | Pin | Definition |
|-----|----------------|-----|------------|
| 1   | GND            | 2   | PLTRST_N   |
| 3   | LPC_CLK0_DEBUG | 4   | LPC_FRAME# |
| 5   | LPC_AD3        | 6   | LPC_AD2    |
| 7   | LPC_AD1        | 8   | LPC_AD0    |
| 9   | VCC3           | 10  | VCC3       |
| MH1 | GND            | MH2 | GND        |

#### COM3/4 TX/RX/RTS/CTS Pin Header

Connector type: 1x10 10-pin header, 1.0mm pitch

Connector location: J3

| Pin | Definition | Pin | Definition |
|-----|------------|-----|------------|
| 1   | SP3_RXD    | 2   | SP3_TXD    |
| 3   | SP3_RTS#   | 4   | SP3_CTS#   |
| 5   | SP4_RXD    | 6   | SP4_TXD    |
| 7   | SP4_RTS#   | 8   | SP4_CTS#   |
| 9   | GND        | 10  | GND        |
| MH1 | GND        | MH2 | GND        |

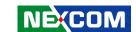

#### **GPIO Pin Header**

Connector type: 1x10 10-pin header, 1.0mm pitch

Connector location: J2

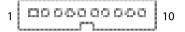

| Pin | Definition   | Pin | Definition  |
|-----|--------------|-----|-------------|
| 1   | VCC5         | 2   | GND         |
| 3   | ICH_GPO0_OUT | 4   | ICH_GPI0_IN |
| 5   | ICH_GPO1_OUT | 6   | ICH_GPI1_IN |
| 7   | ICH_GPO2_OUT | 8   | ICH_GPI2_IN |
| 9   | ICH_GPO3_OUT | 10  | ICH_GPI3_IN |

### **Power and Signal Pin Header**

Connector type: 2x15 30-pin header, 1.27mm pitch

| 30 | [0000000000000000000000000000000000000 | 2 |
|----|----------------------------------------|---|
| 29 | 00000000000000000                      | 1 |

| Pin | Definition | Pin | Definition   |
|-----|------------|-----|--------------|
| 1   | GND        | 2   | 3VSB         |
| 3   | GND        | 4   | 3VSB         |
| 5   | GND        | 6   | 3VSB         |
| 7   | GND        | 8   | 3P3_WAKE0#   |
| 9   | GND        | 10  | RTC          |
| 11  | GND        | 12  | 12VSB_PG     |
| 13  | GND        | 14  | BATTERY_LED  |
| 15  | GND        | 16  | RTEST#       |
| 17  | 12VSB      | 18  | SRTCRST#     |
| 19  | 12VSB      | 20  | SOC_SLP_S3_N |
| 21  | 12VSB      | 22  | PBT_TR       |
| 23  | 12VSB      | 24  | SMB_DATA_3P3 |
| 25  | PLTRST_N   | 26  | SMB_CLK_3P3  |
| 27  | 3G_GPIO1   | 28  | VCC5         |
| 29  | 3G_GPIO2   | 30  | VCC5         |

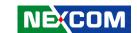

### **High Speed Signal Board to Board**

Connector type: 2x20 40-pin header

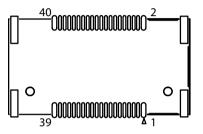

| Pin | Definition | Pin | Definition |
|-----|------------|-----|------------|
| 1   | GND        | 2   | GND        |
| 3   | SATA_TXP0  | 4   | SATA_TXP1  |
| 5   | SATA_TXN0  | 6   | SATA_TXN1  |
| 7   | GND        | 8   | GND        |
| 9   | SATA_RXP0  | 10  | SATA_RXP1  |
| 11  | SATA_RXN0  | 12  | SATA_RXN1  |
| 13  | GND        | 14  | GND        |
| 15  | PCIE_TXP3  | 16  | PCIE_TXP2  |
| 17  | PCIE_TXN3  | 18  | PCIE_TXN2  |
| 19  | GND        | 20  | GND        |

| Pin | Definition    | Pin | Definition    |
|-----|---------------|-----|---------------|
| 21  | PCIE_RXP3     | 22  | PCIE_RXP2     |
| 23  | PCIE_RXN3     | 24  | PCIE_RXN2     |
| 25  | GND           | 26  | GND           |
| 27  | PCIE_CLKOUT3P | 28  | PCIE_CLKOUT2P |
| 29  | PCIE_CLKOUT3N | 30  | PCIE_CLKOUT2N |
| 31  | GND           | 32  | GND           |
| 33  | USB2_P5       | 34  | USB2_P4       |
| 35  | USB2_N5       | 36  | USB2_N4       |
| 37  | GND           | 38  | GND           |
| 39  | PCIE_CLKREQ3# | 40  | PCIE_CLKREQ2# |

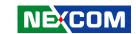

### **Connector Pin Definitions for NISKIO7**

# DIP Switch Clear CMOS Switch

Connector type: 2-pin On/Off DIP switch

Connector location: SW2

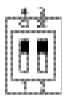

| Pin | Definition |  |
|-----|------------|--|
| 1   | RTEST#     |  |
| 2   | SRTCRST#   |  |
| 3   | GND        |  |
| 4   | GND        |  |

#### **3G SIM Card Power Select**

Connector type: 2-pin On/Off DIP switch

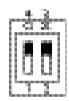

| Pin | Definition |
|-----|------------|
| 1   | UIM_PWR1   |
| 2   | UIM_PWR2   |
| 3   | UIM_PWR    |
| 4   | UIM_PWR    |

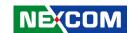

# **External Connectors DC Power Input**

Connector location: PW1

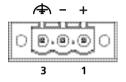

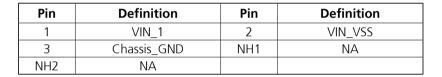

#### **Remote Button and Push Button Pin Header**

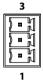

| Pin | Definition |  |
|-----|------------|--|
| 1   | REMOTE_S3  |  |
| 2   | GND        |  |
| 3   | PBT_TR     |  |

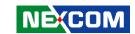

#### **SIM Card Slot**

Connector location: IDE1

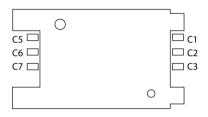

| Pin | Definition | Pin | Definition |
|-----|------------|-----|------------|
| C1  | UIM_PWR    | C2  | UIM_RESET  |
| C3  | UIM_CLK    | C5  | GND        |
| C6  | UIM_VPP    | C7  | UIM_DATA   |
| COM | GND        | CD  | GND        |
| MH1 | GND        | MH2 | GND        |
| NH1 | NA         | NH2 | NA         |

### **Battery Connector**

Connector location: BAT1

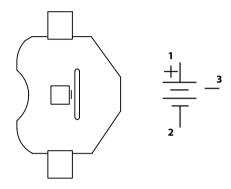

| Pin | Definition |  |
|-----|------------|--|
| 1   | BATIN      |  |
| 2   | GND        |  |
| 3   | GND        |  |

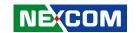

# **Internal Connectors SATA Signal Connector**

Connector type: Standard Serial ATA 7P (1.27mm, SATA-M-180)

Connector location: CN3

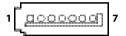

| Pin | Definition | Pin | Definition |
|-----|------------|-----|------------|
| 1   | GND        | 2   | SATA_TXP1  |
| 3   | SATA_TXN1  | 4   | GND        |
| 5   | SATA_RXN1  | 6   | SATA_RXP1  |
| 7   | GND        |     |            |
| MH1 | GND        | MH2 | GND        |

#### **SATA Power Connector**

Connector type: 1x2 2-pin header, JST 2.5mm pitch

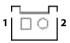

| Pin | Definition |  |
|-----|------------|--|
| 1   | VCC5       |  |
| 2   | GND        |  |

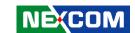

### **Power and Signal Pin Header**

Connector type: 2x15 30-pin header, 1.27mm pitch

Connector location: CN4

| Pin | Definition | Pin Definition |              |  |  |
|-----|------------|----------------|--------------|--|--|
| 1   | GND        | 2              | 2 3VSB       |  |  |
| 3   | GND        | 4              | 3VSB         |  |  |
| 5   | GND        | 6              | 3VSB         |  |  |
| 7   | GND        | 8              | 3P3_WAKE0#   |  |  |
| 9   | GND        | 10             | RTC          |  |  |
| 11  | GND        | 12             | 12VSB_PG     |  |  |
| 13  | GND        | 14             | BATTERY_LED  |  |  |
| 15  | GND        | 16             | RTEST#       |  |  |
| 17  | 12VSB      | 18             | SRTCRST#     |  |  |
| 19  | 12VSB      | 20             | SOC_SLP_S3_N |  |  |
| 21  | 12VSB      | 22             | PBT_TR       |  |  |
| 23  | 12VSB      | 24             | SMB_DATA_3P3 |  |  |
| 25  | PLTRST_N   | 26             | SMB_CLK_3P3  |  |  |
| 27  | 3G_GPIO1   | 28             | VCC5         |  |  |
| 29  | 3G_GPIO2   | 30             | VCC5         |  |  |
| NH1 | NA         | NH2            | NA           |  |  |

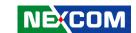

## **High Speed Signal Board to Board**

Connector type: 2x20 40-pin header

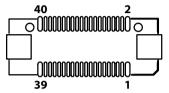

| Pin | Definition | Pin Definition |              |  |
|-----|------------|----------------|--------------|--|
| 1   | GND        | 2              | GND          |  |
| 3   | SATA_TXP0  | 4              | SATA_TXP1    |  |
| 5   | SATA_TXN0  | 6              | SATA_TXN1    |  |
| 7   | GND        | 8              | GND          |  |
| 9   | SATA_RXP0  | 10             | SATA_RXP1    |  |
| 11  | SATA_RXN0  | 12             | 12 SATA_RXN1 |  |
| 13  | GND        | 14             | GND          |  |
| 15  | PCIE_TXP3  | 16             | PCIE_TXP2    |  |
| 17  | PCIE_TXN3  | 18 PCIE_TXN2   |              |  |
| 19  | GND        | 20             | GND          |  |

| Pin | Definition    | Pin Definition |               |  |  |
|-----|---------------|----------------|---------------|--|--|
| 21  | PCIE_RXP3     | 22 PCIE_RXP2   |               |  |  |
| 23  | PCIE_RXN3     | 24             | PCIE_RXN2     |  |  |
| 25  | GND           | 26             | GND           |  |  |
| 27  | PCIE_CLKOUT3P | 28             | PCIE_CLKOUT2P |  |  |
| 29  | PCIE_CLKOUT3N | 30             | PCIE_CLKOUT2N |  |  |
| 31  | GND           | 32             | GND           |  |  |
| 33  | USB2_P5       | 34             | USB2_P4       |  |  |
| 35  | USB2_N5       | 36             | USB2_N4       |  |  |
| 37  | GND           | 38 GND         |               |  |  |
| 39  | PCIE_CLKREQ3# | 40             | PCIE_CLKREQ2# |  |  |

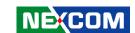

### Mini-PCle Connector (Wi-Fi/mSATA/3G)

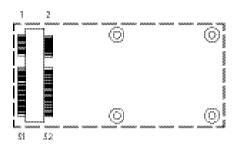

| Pin | Definition     | Pin Definition |               |  |
|-----|----------------|----------------|---------------|--|
| 1   | 3P3_WAKE3#     | 2              | 3VSB_MINI2    |  |
| 3   | N/A            | 4              | GND           |  |
| 5   | N/A            | 6              | VCC1_5#2      |  |
| 7   | PCIE_CLKREQ3#  | 8              | UIM_PWR2      |  |
| 9   | GND            | 10             | UIM_DATA      |  |
| 11  | PCIE_CLKOUT3N  | 12             | UIM_CLK       |  |
| 13  | PCIE_CLKOUT3P  | 14             | UIM_RESET     |  |
| 15  | GND            | 16             | UIM_VPP       |  |
| 17  | N/A            | 18             | GND           |  |
| 19  | N/A            | 20             | MINICARD2DIS# |  |
| 21  | GND            | 22             | PLTRST_N      |  |
| 23  | PCIE_mSATA_RXP | 24             | 3VSB_MINI2    |  |
| 25  | PCIE_mSATA_RXN | 26             | GND           |  |

| · · · · · · · · · · · · · · · · · · · |                |                |              |  |
|---------------------------------------|----------------|----------------|--------------|--|
| Pin                                   | Definition     | Pin Definition |              |  |
| 27                                    | GND            | 28             | VCC1_5#2     |  |
| 29                                    | GND            | 30             | SMB_CLK_3P3  |  |
| 31                                    | PCIE_mSATA_TXN | 32             | SMB_DATA_3P3 |  |
| 33                                    | PCIE_mSATA_TXP | 34             | GND          |  |
| 35                                    | GND            | 36             | USB2_N5C     |  |
| 37                                    | GND            | 38             | USB2_P5C     |  |
| 39                                    | 3VSB_MINI2     | 40             | GND          |  |
| 41                                    | 3VSB_MINI2     | 42             | N/A          |  |
| 43                                    | N/A            | 44             | N/A          |  |
| 45                                    | N/A            | 46             | N/A          |  |
| 47                                    | N/A            | 48             | VCC1_5#2     |  |
| 49                                    | N/A            | 50             | GND          |  |
| 51                                    | 3VSB_MINI2     | 52             | 3VSB_MINI2   |  |
|                                       |                |                |              |  |

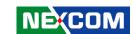

### Mini-PCle Connector (Wi-Fi/3G)

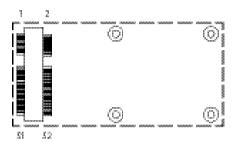

| Pin | Definition    | Pin Definition |               |  |
|-----|---------------|----------------|---------------|--|
| 1   | 3P3_WAKE2#    | 2              | 3VSB_MINI1    |  |
| 3   | N/A           | 4              | GND           |  |
| 5   | N/A           | 6              | VCC1_5#1      |  |
| 7   | PCIE_CLKREQ2# | 8              | UIM_PWR1      |  |
| 9   | GND           | 10             | UIM_DATA      |  |
| 11  | PCIE_CLKOUT2N | 12             | UIM_CLK       |  |
| 13  | PCIE_CLKOUT2P | 14             | UIM_RESET     |  |
| 15  | GND           | 16             | UIM_VPP       |  |
| 17  | N/A           | 18             | GND           |  |
| 19  | N/A           | 20             | MINICARD1DIS# |  |
| 21  | GND           | 22             | PLTRST_N      |  |
| 23  | PCIE_RXN2     | 24             | 3VSB_MINI1    |  |
| 25  | PCIE_RXP2     | 26             | GND           |  |

| Pin | Definition | ition Pin Definition |               |  |  |
|-----|------------|----------------------|---------------|--|--|
| 27  | GND        | 28                   | VCC1_5#1      |  |  |
| 29  | GND        | 30                   | SMB_CLK_3P3   |  |  |
| 31  | PCIE_TXN2  | 32                   | SMB_DATA_3P3  |  |  |
| 33  | PCIE_TXP2  | 34                   | GND           |  |  |
| 35  | GND        | 36                   | USB2_N4C      |  |  |
| 37  | GND        | 38                   | USB2_P4C      |  |  |
| 39  | 3VSB_MINI1 | 40                   | GND           |  |  |
| 41  | 3VSB_MINI1 | 42                   | N/A           |  |  |
| 43  | GND        | 44                   | N/A           |  |  |
| 45  | N/A        | 46                   | N/A           |  |  |
| 47  | N/A        | 48                   | VCC1_5#1      |  |  |
| 49  | N/A        | 50                   | GND           |  |  |
| 51  | N/A        | 52                   | 52 3VSB_MINI1 |  |  |
|     |            |                      |               |  |  |

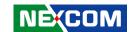

# CHAPTER 3: SYSTEM SETUP

# **Removing the Chassis Cover**

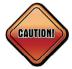

Prior to removing the chassis cover, make sure the unit's power is off and disconnected from the power sources to prevent electric shock or system damage.

1. Remove the screws on the top chassis.

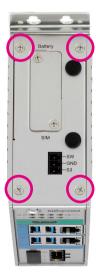

2. Remove the screws on the bottom chassis.

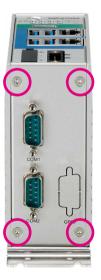

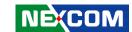

3. Remove the screws on the rear chassis.

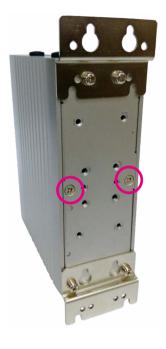

4. Gently lift up the cover.

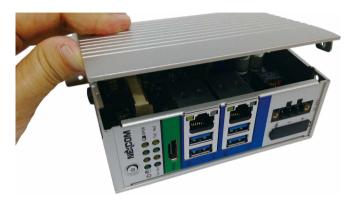

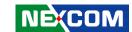

# Installing a Wi-Fi/3G/LTE Module

1. Locate the full-size mini-PCle slot on the board for the Wi-Fi module. Insert the Wi-Fi module into the slot at 45 degree angle until the gold-plated connector on the edge of the module completely disappears into the slot.

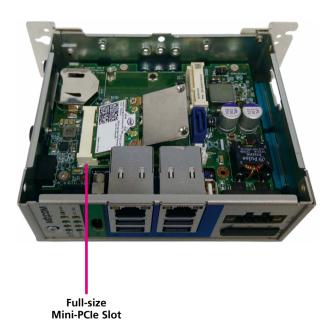

2. Push the module down and secure it with screws. Ensure the screws are fixed tightly to the slot.

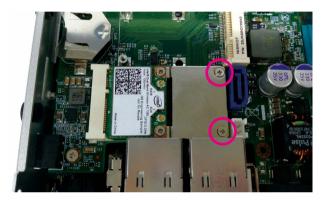

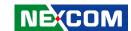

# **Installing an Antenna**

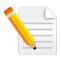

Before installing an antenna, make sure that the Wi-Fi/3G/LTE module is installed into the slot first.

1. Prepare the antenna cables for the Wi-Fi/3G/LTE module.

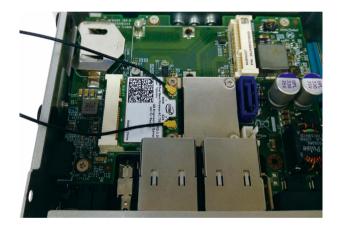

2. Locate the antenna holes on the top panel and insert the antenna jacks through the antenna holes. Fix the antenna jacks with ring 1 then ring 2.

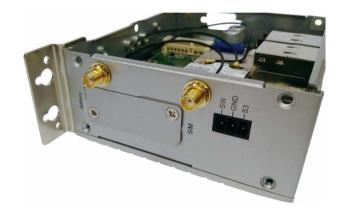

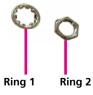

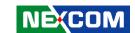

3. Connect external antennas to the antenna jacks.

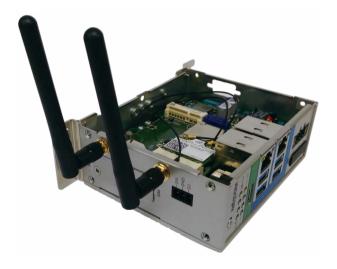

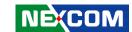

# Installing an mSATA or 3G Module

1. Locate the mini-PCle slot for 3G or mSATA modules. The SIM card is located in the middle of the mini-PCle slot.

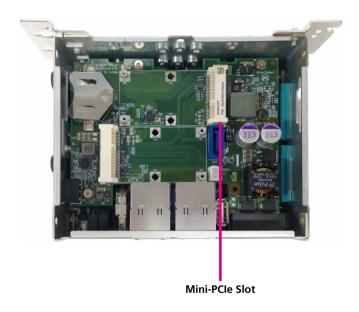

2. Insert the mSATA module into the mini-PCIe slot at 45 degree angle until the gold-plated connector on the edge of the module completely disappears into the slot.

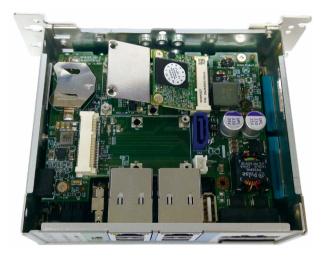

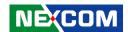

3. When installing a 3G module, make sure to install the SIM card first.

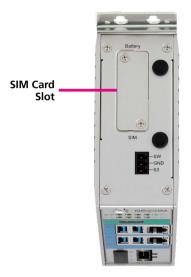

4. Push the module down and secure it with screws. Ensure both screws are fixed tightly to the slot.

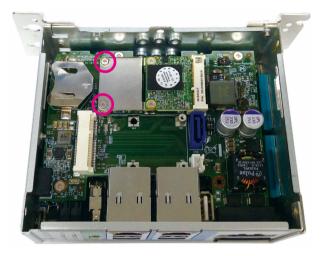

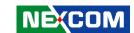

# **How to Wall Mount the System**

1. Install the wall mount bracket to the rear chassis and make sure the wall mount bracket screws are fasten tightly.

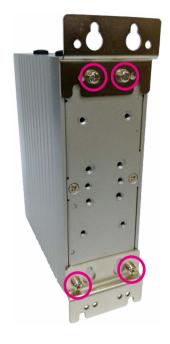

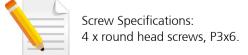

2. On a flat surface where the NIFE 105 will be installed, align the mounting holes on the wall mount bracket to the holes on the surface and tighten screws into the mounting holes to secure the system.

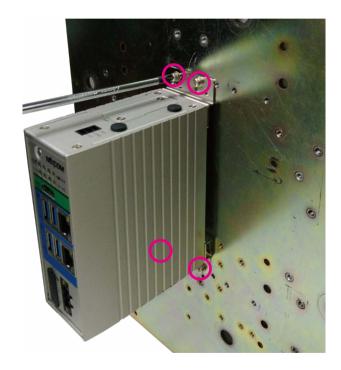

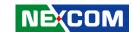

# How to Install a DIN Rail Kit (Optional)

1. Unscrew and remove the wall mount bracket on the rear chassis.

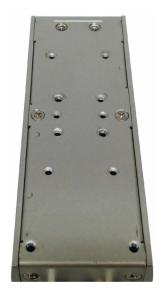

2. Install the DIN rail bracket on the rear of NIFE 105 with the screws properly tighten.

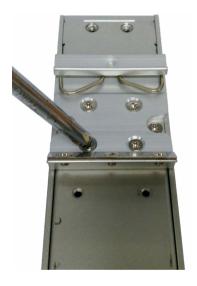

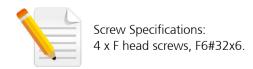

41

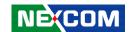

3. Install NIFE 105 on the DIN rail from top of the bracket and make sure the hook is properly connected with the DIN rail.

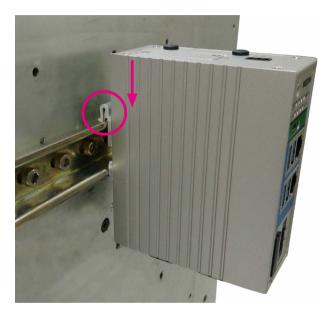

4. Push NIFE 105 back to connect the bracket with the DIN rail and complete installation.

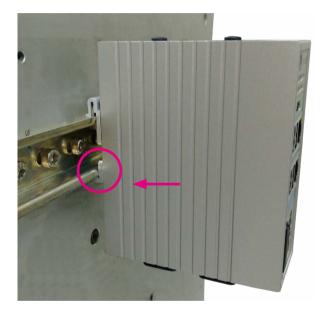

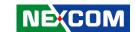

# CHAPTER 4: BIOS SETUP

This chapter describes how to use the BIOS setup program for the NIFE 105 series. The BIOS screens provided in this chapter are for reference only and may change if the BIOS is updated in the future.

To check for the latest updates and revisions, visit the NEXCOM website at www.nexcom.com.tw.

## **About BIOS Setup**

The BIOS (Basic Input and Output System) Setup program is a menu driven utility that enables you to make changes to the system configuration and tailor your system to suit your individual work needs. It is a ROM-based configuration utility that displays the system's configuration status and provides you with a tool to set system parameters.

These parameters are stored in non-volatile battery-backed-up CMOS RAM that saves this information even when the power is turned off. When the system is turned back on, the system is configured with the values found in CMOS.

With easy-to-use pull down menus, you can configure such items as:

- Hard drives, diskette drives, and peripherals
- Video display type and display options
- Password protection from unauthorized use
- Power management features

The settings made in the setup program affect how the computer performs. It is important, therefore, first to try to understand all the setup options, and second, to make settings appropriate for the way you use the computer.

# When to Configure the BIOS

- This program should be executed under the following conditions:
- When changing the system configuration
- When a configuration error is detected by the system and you are prompted to make changes to the setup program
- When resetting the system clock
- When redefining the communication ports to prevent any conflicts
- When making changes to the Power Management configuration
- When changing the password or making other changes to the security setup

Normally, CMOS setup is needed when the system hardware is not consistent with the information contained in the CMOS RAM, whenever the CMOS RAM has lost power, or the system features need to be changed.

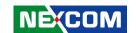

# **Default Configuration**

Most of the configuration settings are either predefined according to the Load Optimal Defaults settings which are stored in the BIOS or are automatically detected and configured without requiring any actions. There are a few settings that you may need to change depending on your system configuration.

## **Entering Setup**

When the system is powered on, the BIOS will enter the Power-On Self Test (POST) routines. These routines perform various diagnostic checks; if an error is encountered, the error will be reported in one of two different ways:

- If the error occurs before the display device is initialized, a series of beeps will be transmitted
- If the error occurs after the display device is initialized, the screen will display the error message.

Powering on the computer and immediately pressing allows you to enter Setup.

# Legends

| Key            | Function                                                                 |
|----------------|--------------------------------------------------------------------------|
|                | Moves the highlight left or right to select a menu.                      |
| † <sub>1</sub> | Moves the highlight up or down between sub-menu or fields.               |
| Eso            | Exits the BIOS Setup Utility.                                            |
| +              | Scrolls forward through the values or options of the highlighted field.  |
| -              | Scrolls backward through the values or options of the highlighted field. |
| <u> </u>       | Selects a field.                                                         |
| FI             | Displays General Help.                                                   |
| F2             | Load previous values.                                                    |
| 120            | Load optimized default values.                                           |
| M              | Saves and exits the Setup program.                                       |
| Enter,         | Press <enter> to enter the highlighted sub-menu.</enter>                 |

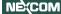

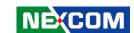

#### Scroll Bar

When a scroll bar appears to the right of the setup screen, it indicates that there are more available fields not shown on the screen. Use the up and down arrow keys to scroll through all the available fields.

#### Submenu

When " $\triangleright$ " appears on the left of a particular field, it indicates that a submenu which contains additional options are available for that field. To display the submenu, move the highlight to that field and press  $\blacksquare$ .

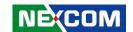

# **BIOS Setup Utility**

Once you enter the AMI BIOS Setup Utility, the Main Menu will appear on the screen. The main menu allows you to select from several setup functions and one exit. Use arrow keys to select among the items and press to accept or enter the submenu.

#### Main

The Main menu is the first screen that you will see when you enter the BIOS Setup Utility.

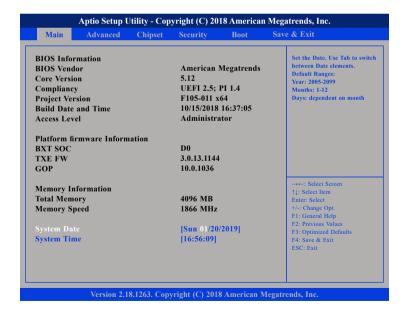

#### **System Date**

The date format is <day>, <month>, <date>, <year>. Day displays a day, from Monday to Sunday. Month displays the month, from January to December. Date displays the date, from 1 to 31. Year displays the year, from 2005 to 2099.

#### **System Time**

The time format is <hour>, <minute>, <second>. The time is based on the 24-hour military-time clock. For example, 1 p.m. is 13:00:00. Hour displays hours from 00 to 23. Minute displays minutes from 00 to 59. Second displays seconds from 00 to 59.

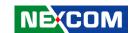

#### **Advanced**

The Advanced menu allows you to configure your system for basic operation. Some entries are defaults required by the system board, while others, if enabled, will improve the performance of your system or let you set some features according to your preference.

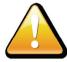

Setting incorrect field values may cause the system to malfunction.

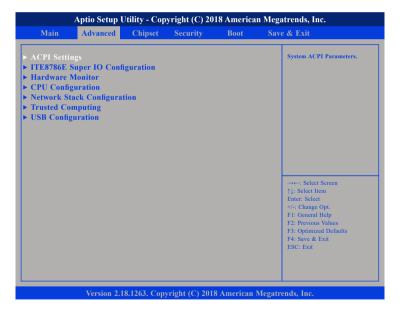

#### **ACPI Settings**

This section is used to configure ACPI Settings.

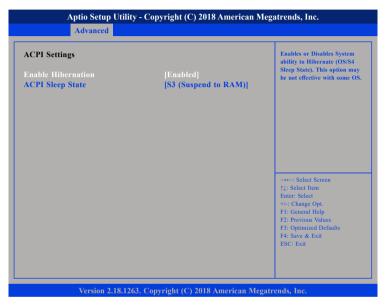

#### **Enable Hibernation**

Enables or disables system ability to hibernate (OS/S4 Sleep State). This option may not be effective with some OS.

#### **ACPI Sleep State**

Select the highest ACPI sleep state the system will enter when the suspend button is pressed. The options are Suspend Disabled and S3 (Suspend to RAM).

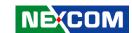

#### **IT8786E Super IO Configuration**

This section is used to configure the serial ports.

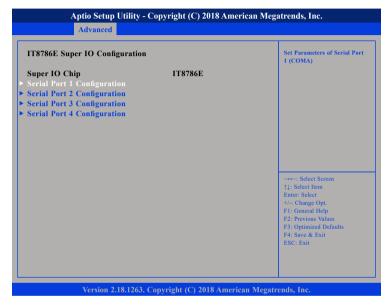

#### **Super IO Chip**

Displays the Super I/O chip used on the board.

#### **Serial Port 1 to Serial Port 4 Configuration**

Configuration settings for serial port 1 to port 4.

#### **Serial Port 1 Configuration**

This section is used to configure serial port 1.

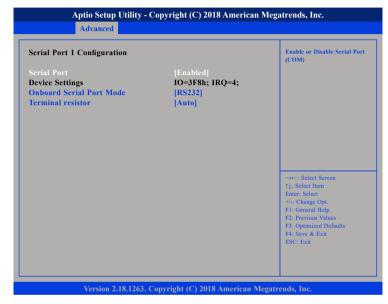

#### **Serial Port**

Enables or disables the serial port.

#### **Onboard Serial Port Mode**

Configures the serial port mode to RS232, RS422, RS485 or RS485 Auto.

#### **Terminal resistor**

Enables or disables the terminal resistor.

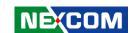

#### **Serial Port 2 Configuration**

This section is used to configure serial port 2.

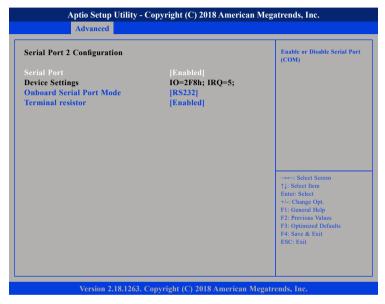

#### **Serial Port**

Enables or disables the serial port.

#### **Onboard Serial Port Mode**

Configures the serial port mode to RS232, RS422, RS485 or RS485 Auto.

#### **Terminal resistor**

Enables or disables the terminal resistor.

#### **Serial Port 3 Configuration**

This section is used to configure serial port 3.

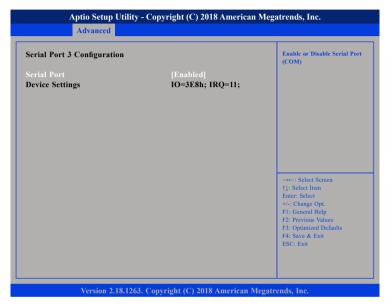

#### **Serial Port**

Enables or disables the serial port.

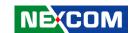

#### **Serial Port 4 Configuration**

This section is used to configure serial port 4.

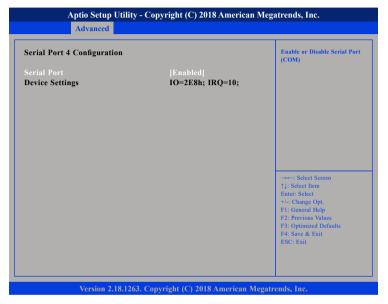

#### **Serial Port**

Enables or disables the serial port.

#### **Hardware Monitor**

This section is used to monitor hardware status such as temperature, fan speed and voltages.

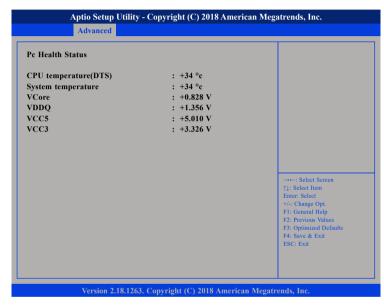

#### **CPU** temperature(DTS)

Detects and displays the current CPU temperature.

#### System temperature

Detects and displays the current system temperature.

#### **VCore to VCC3**

Detects and displays the output voltages.

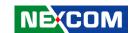

#### **CPU Configuration**

This section is used to configure the CPU.

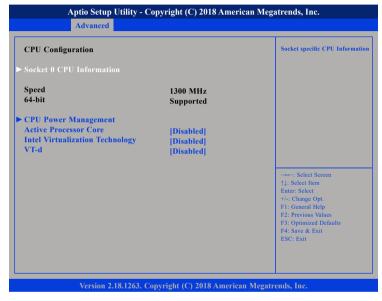

#### **Active Processor Core**

Select the number of cores to enable in each processor package.

#### Intel® Virtualization Technology

When this field is set to Enabled, the VMM can utilize the additional hardware capabilities provided by Vanderpool Technology.

#### VT-d

Enables or disables Intel® VT-d technology.

#### **Socket 0 CPU Information**

This section displays the information of the CPU installed in Socket 0.

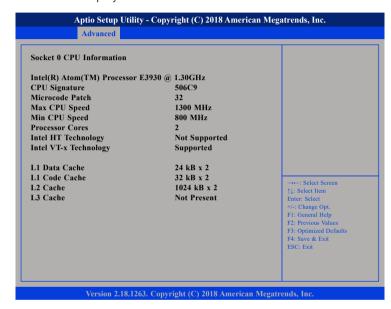

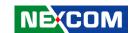

#### **CPU Power Management**

This section is used to configure the CPU power management settings.

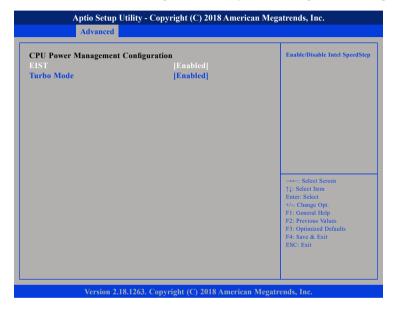

#### **EIST**

Enables or disables Intel® SpeedStep.

#### **Turbo Mode**

Enables or disables turbo mode.

#### **Network Stack Configuration**

This section is used to configure the network stack.

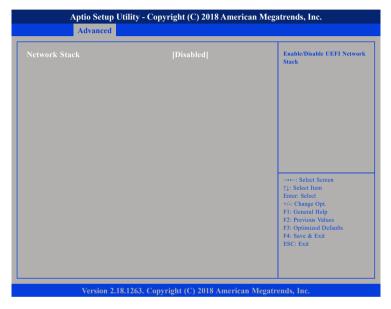

#### **Network Stack**

Enables or disables UEFI network stack.

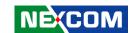

#### **Trusted Computing**

This section is used to configure Trusted Platform Module (TPM) settings.

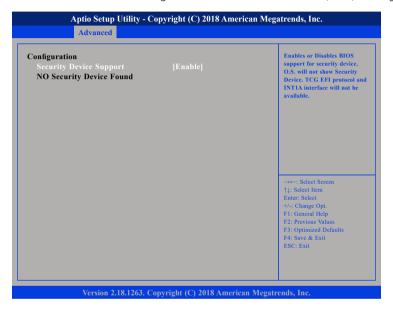

#### **Security Device Support**

Enables or disables BIOS support for security device. O.S will not show Security Device. TCG EFI protocol and INT1A interface will not be available.

#### **USB** Configuration

This section is used to configure the USB.

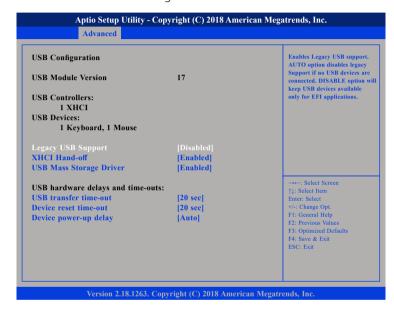

#### **Legacy USB Support**

Enable Enables Legacy USB.

Auto Disables support for Legacy when no USB devices are connected.

Disable Keeps USB devices available only for EFI applications.

#### **XHCI Hand-Off**

This is a workaround for OSs that does not support XHCI hand-off. The XHCI ownership change should be claimed by the XHCI driver.

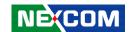

#### **USB Mass Storage Driver**

Enables or disables USB mass storage driver support.

#### **USB Transfer Time-out**

The time-out value for control, bulk, and Interrupt transfers.

#### **Device Reset Time-out**

Selects the USB mass storage device's start unit command timeout.

#### **Device Power-up Delay**

Maximum time the value will take before it properly reports itself to the Host Controller. "Auto" uses default value: for a Root port it is 100 ms, for a Hub port the delay is taken from Hub descriptor.

### Chipset

This section gives you functions to configure the system based on the specific features of the chipset. The chipset manages bus speeds and access to system memory resources.

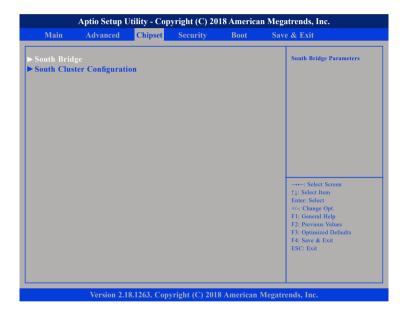

#### South Bridge

Enters the South Bridge submenu.

#### **South Cluster Configuration**

Enters the South Cluster Configuration submenu.

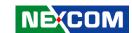

#### **South Bridge**

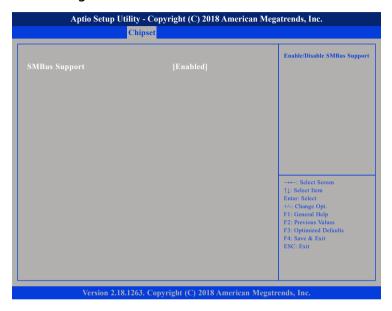

#### **SMBus Support**

Enables or disables SMBus support.

#### **South Cluster Configuration**

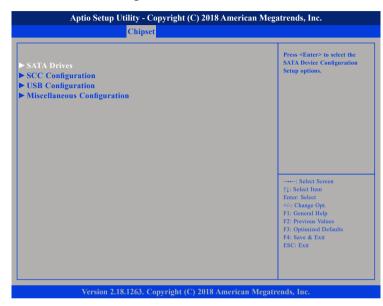

#### **SATA Drives**

Enters the SATA Drives submenu.

#### **SCC Configuration**

Enters the SCC Configuration submenu.

#### **USB** Configuration

Enters the USB Configuration submenu.

#### **Miscellaneous Configuration**

Enters the Miscellaneous Configuration submenu.

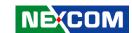

#### **SATA Drives**

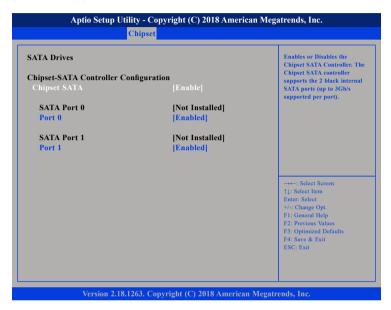

#### **Chipset SATA**

Enables or disables the chipset SATA controller.

#### Port 0 and Port 1

Enables or disables SATA port 0 and SATA port 1.

#### **SCC Configuration**

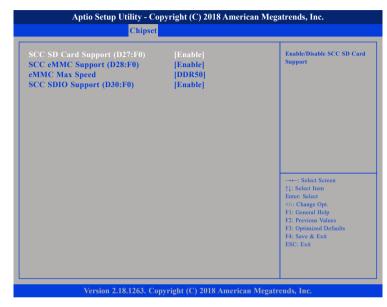

#### SCC SD Card Support (D27:F0)

Enables or disables SCC SD card support.

#### SCC eMMC Support (D28:F0)

Enables or disables SCC eMMC support.

#### eMMC Max Speed

Configures the eMMC maximum allowed speed.

#### SCC SDIO Support (D30:F0)

Enables or disables SCC SDIO support.

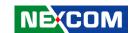

#### **USB Configuration**

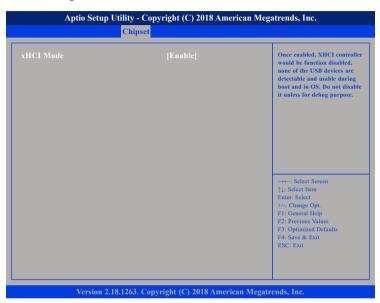

#### xHCI Mode

Enables or disables XHCI mode. When enabled, XHCI controller would be disabled and none of the USB devices are detectable and usable during boot and in OS. Do not disable it unless for debugging purposes.

#### **Miscellaneous Configuration**

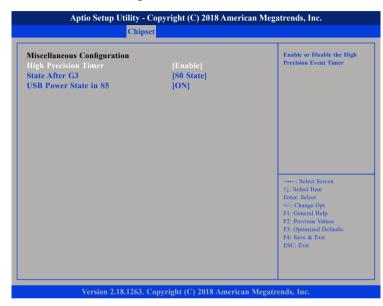

#### **High Precision Timer**

Enables or disables high precision event timer.

#### State After G3

Configures the power state when power is re-applied after a power failure (G3 state).

SO State System will boot directly as soon as power is applied.

S5 State System stays in power-off state until power button is pressed.

#### **USB Power State in S5**

Configures the USB power state in S5.

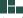

57

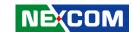

### **Security**

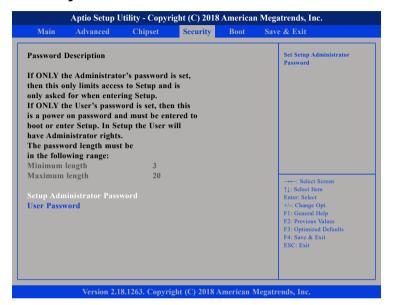

#### **Setup Administrator Password**

Select this to reconfigure the administrator's password.

#### **User Password**

Select this to reconfigure the user's password.

#### **Boot**

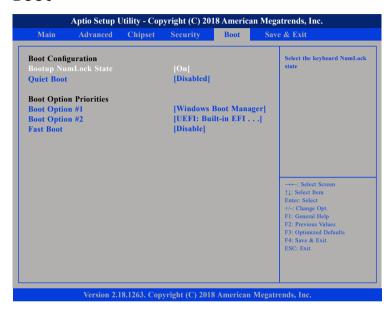

#### **Bootup NumLock State**

This allows you to determine the default state of the numeric keypad. By default, the system boots up with NumLock on wherein the function of the numeric keypad is the number keys. When set to Off, the function of the numeric keypad is the arrow keys.

#### **Quiet Boot**

Enabled Displays OEM logo instead of the POST messages.

Disabled Displays normal POST messages.

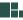

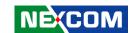

#### **Boot Option Priorities**

Adjust the boot sequence of the system. Boot Option #1 is the first boot device that the system will boot from, next will be #2 and so forth.

#### **Fast Boot**

When enabled, the BIOS will shorten or skip some check items during POST. This will decrease the time needed to boot the system.

#### Save & Exit

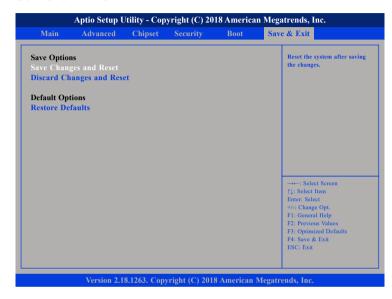

#### **Save Changes and Reset**

To save the changes and reset, select this field then press <Enter>. A dialog box will appear. Confirm by selecting Yes. You can also press <F4> to save and exit Setup.

#### **Discard Changes and Reset**

To exit the Setup utility and reset without saving the changes, select this field then press <Enter>. You may be prompted to confirm again before exiting. You can also press <ESC> to exit without saving the changes.

#### **Restore Defaults**

59

To restore the BIOS to default settings, select this field then press <Enter>. A dialog box will appear. Confirm by selecting Yes.

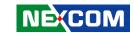

# **CHAPTER 5: POWER CONSUMPTION**

# **Power Consumption Measurement Test**

#### **Purpose**

The purpose of the power consumption test is to verify the power dissipation of system, and the loading of power supply.

#### **Test Equipment/Software**

- 1. DC power supply.
- 2. Room temperature.
- 3. Run BURN IN+KPOWER at DUT.

#### **Test Result**

| Device Test Case |                         | Voltage/Watt  |  |
|------------------|-------------------------|---------------|--|
|                  | DC IN (Max Voltage)     | 28.8V/31.392W |  |
| DUT              | DC IN (Min Voltage)     | 9.6V/33.504W  |  |
| 501              | DC IN (General Voltage) | 24V/32.16W    |  |
|                  | DC IN (General Voltage) | 12V/32.88W    |  |

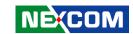

# APPENDIX A: WATCHDOG PROGRAMMING GUIDE

# **ITE8786 WatchDog Programming Guide**

```
#define SUPERIO PORT
                       0x2E
#define WDT_SET
                        0x72
#define WDT VALUE
                        0x73
void main(void)
 #Enter SuperIO Configuration
       outportb(SUPERIO PORT, 0x87);
       outportb(SUPERIO PORT, 0x01):
       outportb(SUPERIO PORT, 0x55);
       outportb(SUPERIO PORT, 0x55);
 # Set LDN
       outportb(SUPERIO PORT, 0x07);
       outportb(SUPERIO PORT+1,0x07);
 # Set WDT setting
       outportb(SUPERIO PORT, WDT SET);
       outportb(SUPERIO PORT+1, 0x90); # Use the second
                                        # Use the minute, change value to 0x10
 # Set WDT sec/min
       outportb(SUPERIO PORT, WDT VALUE);
       outportb(SUPERIO PORT+1, 0x05); #Set 5 seconds
```

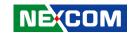

# APPENDIX B: GPI/O Mode Configuration

| Pin | GPI/O<br>Mode | Address    | Pin | GPI/O<br>Mode | Address    |
|-----|---------------|------------|-----|---------------|------------|
| 1   | VCC           | -          | 2   | GND           | -          |
| 3   | GPO0          | CEh (Bit3) | 4   | GPI0          | CEh (Bit7) |
| 5   | GPO1          | CEh (Bit2) | 6   | GPI1          | CEh (Bit6) |
| 7   | GPO2          | CEh (Bit1) | 8   | GPI2          | CEh (Bit5) |
| 9   | GPO3          | CEh (Bit0) | 10  | GPI3          | CEh (Bit4) |

Configuring the GPIO Input / Output mode

0: Input mode

1: Output mode

```
#define SUPERIO PORT
                        0x2E
#define GPIO MODE
                        0xCE
void main(void)
 #Enter SuperIO Configuration
        outportb(SUPERIO PORT, 0x87);
        outportb(SUPERIO PORT, 0x01);
        outportb(SUPERIO PORT, 0x55);
        outportb(SUPERIO PORT, 0x55);
 # Set LDN
        outportb(SUPERIO PORT, 0x07);
        outportb(SUPERIO_PORT+1,0x07);
 # Set GPIO mode
        outportb(SUPERIO_PORT, GPIO_MODE);
        outportb(SUPERIO PORT+1, 0x0F); # GPIO pin 3/5/7/9 : Output
                                        # GPIO pin 4/6/8/10 : Input
```

62

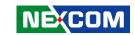

# **APPENDIX C: SELV STATEMENT**

If the power supply is used it will be in accordance with IEC/EN61010-1 IEC/, EN61010-2-201 and output meet SELV. All circuits are SELV for system.

63